Namestitev programa za uporabo klubske remote postaje

Pojdi na spletno stran:<http://www.remotehams.com/> ali pa vtipkaš v Google: remotehams. Ko si na njihovi spletni strani, klikni **Downloads**, slika 1.

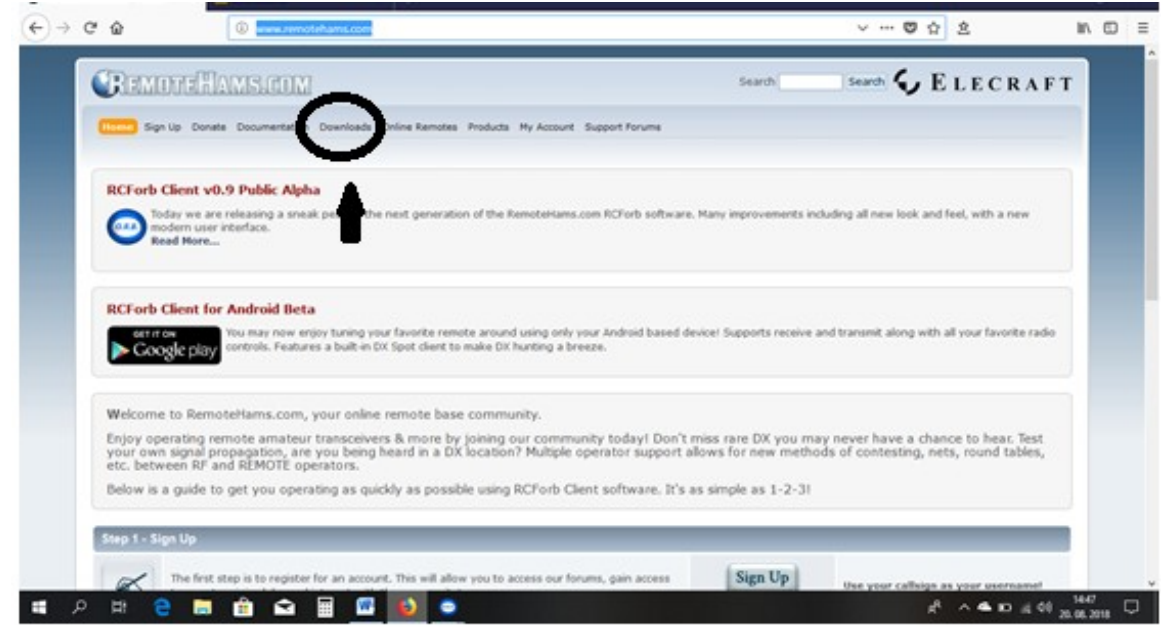

slika 1

Prikažejo se verzije programa, slika 2:

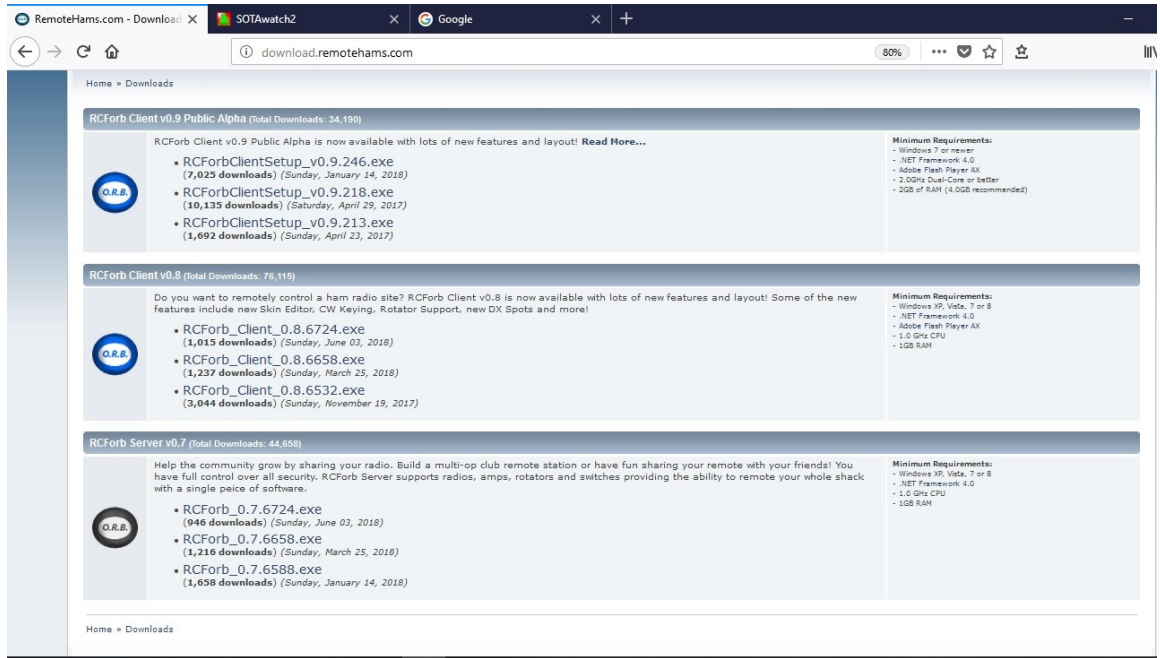

slika 2

Verzij so tri:

- 1 Prva verzija je testna RCForb Client v0.9
	- Je ne stabilna in jo ne nalagaš!
- 2 Druga in tretja ta sta uporabni.

- Tukaj je zahteva ali priporočilo, kakšen mora biti tvoj računalnik, da bo program RCForb Client zanesljivo deloval.

Za nalaganje verzije RCForb Client v0.8

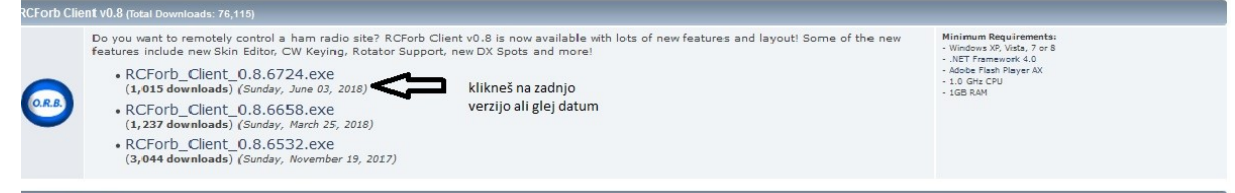

Ko izbereš verzijo programa za svoj računalnik, klikni na zadnjo verzijo ali poglej datum da bo čim novejši.

ï.

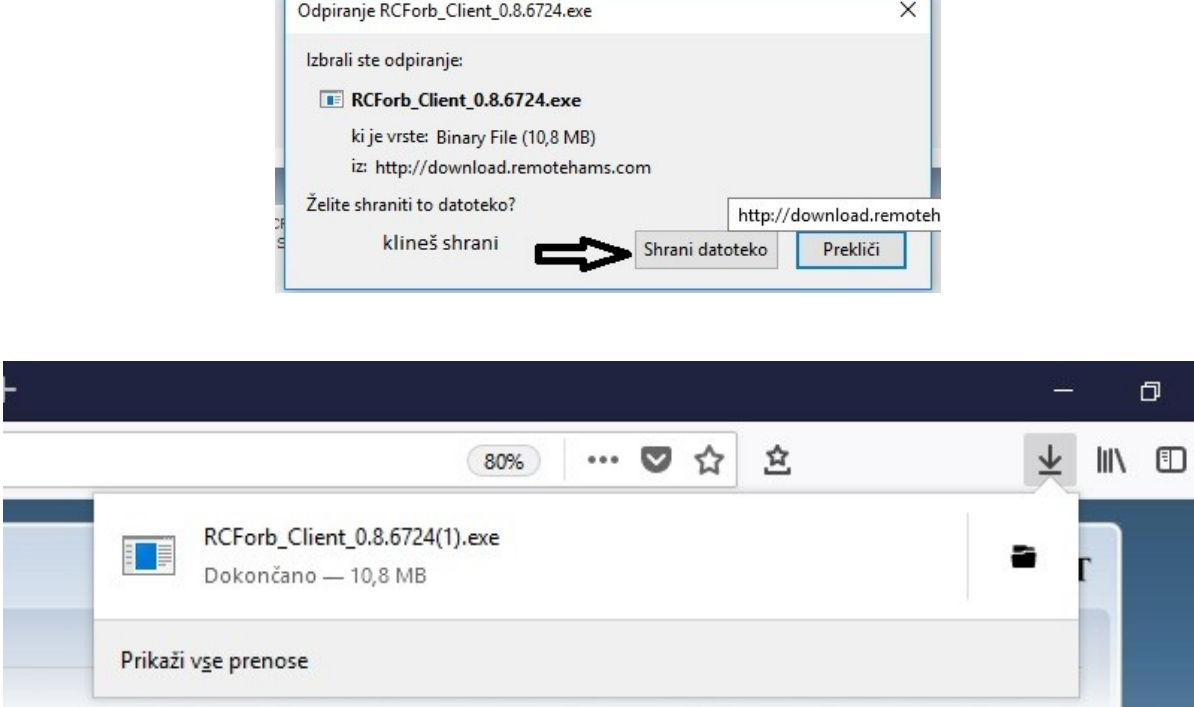

Ali pa greš v raziskovalec (hitri dostop) in poiščeš datoteko v prenosih.

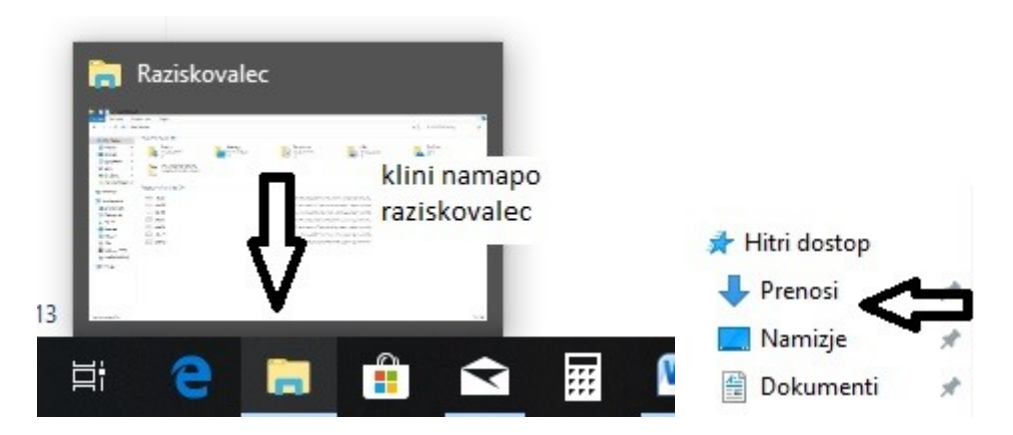

Pri nalaganju programa se moraš strinjati z licenco, (kar si lahko tudi prebereš) in potrdiš s kljukico v okvirju. Nato klikneš **Next** in se ti pojavi naslednje okence, ki govori, kje bo program shranjen; še enkrat klikneš in nato klikneš na **Install**. Program si ti nalaga. Nato se ti mora izpisati, da je program uspešno naložen. Kar vidimo v napisu: installation Complete (glej slike). Klikneš **Next** in nato še na **Start**.

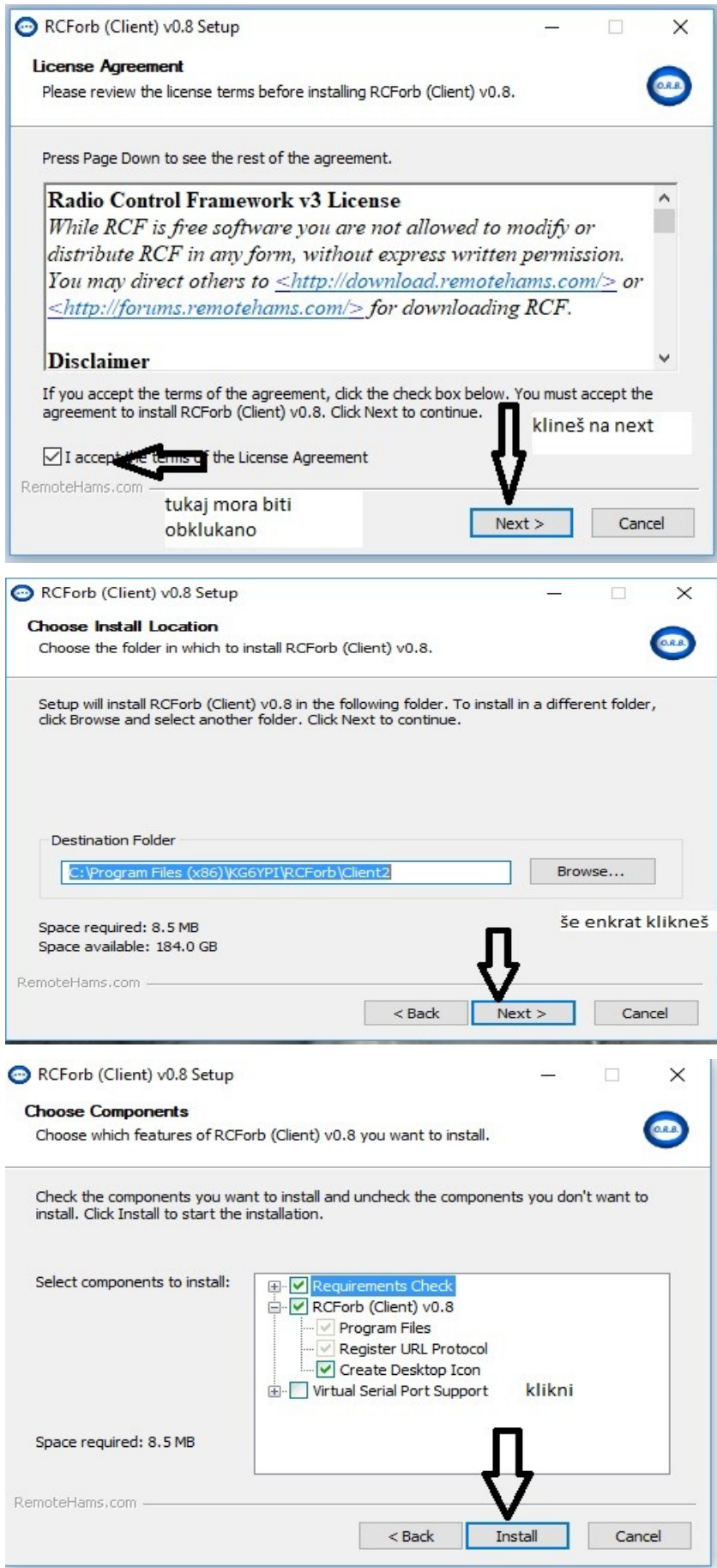

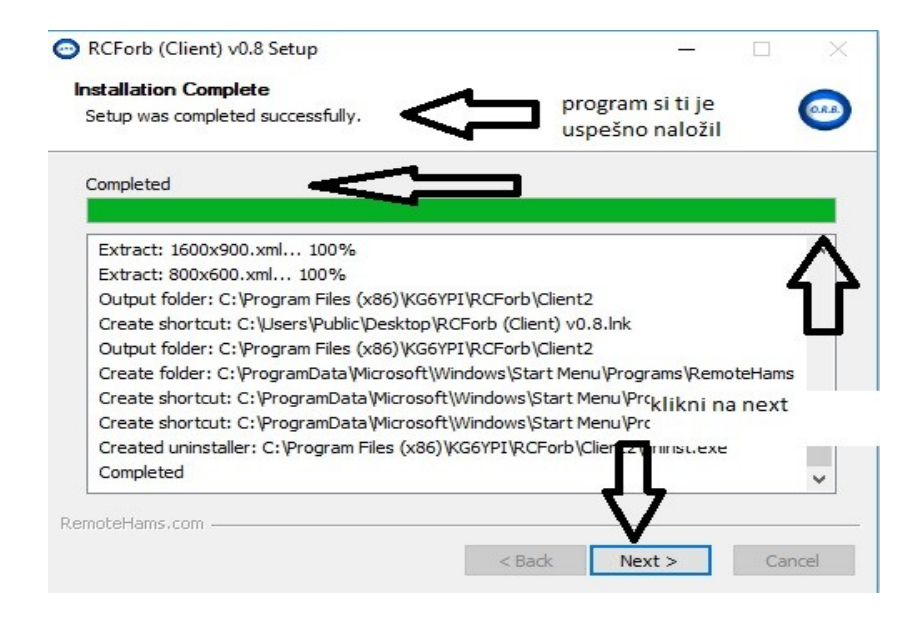

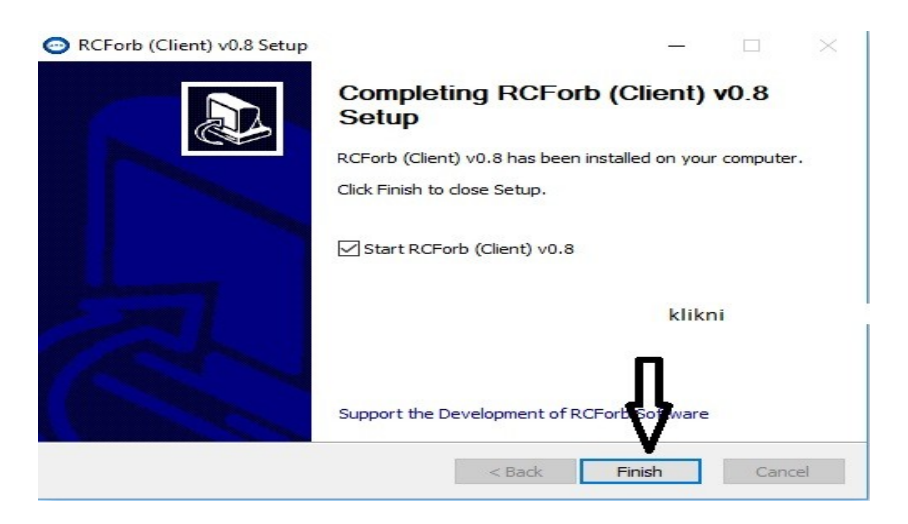

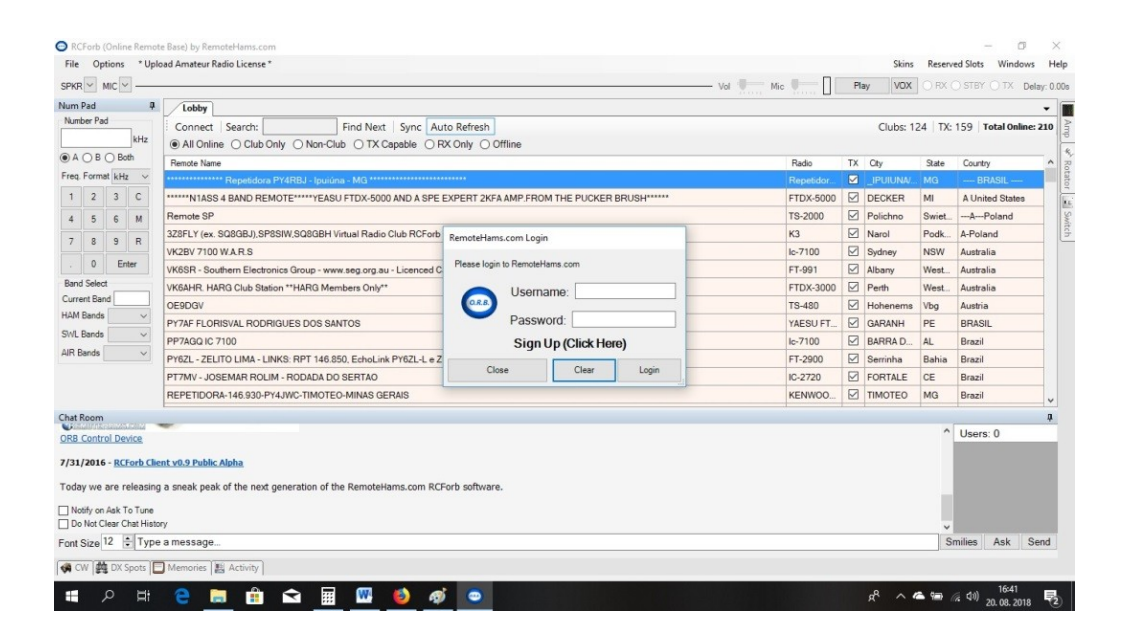

**In tako smo uspešno naložili program!**

Opravimo še vpis:

- Vedno uporabimo svoj radioamaterski klicni znak in svoje geslo **Username**: tukaj napišeš svoj klicni znak **Password**: vpiši svoje geslo

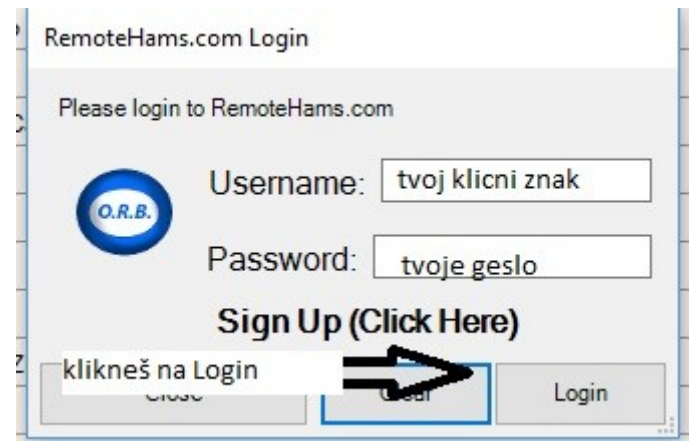

Tako si se uspešno logiral oz. vpisal v program za delo s klubsko REMOTE POSTAJO S59EKL.

Sedaj pošlješ svoj klicni znak Matevžu na naslov; [matevz.zevart@gmail.com](mailto:matevz.zevart@gmail.com) Matevž pa ti odobri delo z remote posatajo.

## 73 DE KOLEKTIV RADIOKLUBA S59EKL

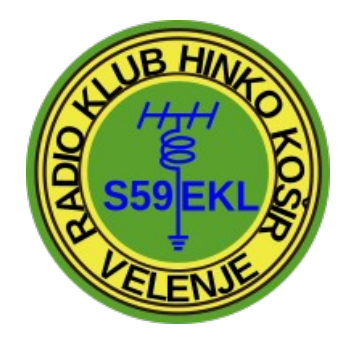